# **Version 2023**

Principales nouveautés du logiciel de gestion Abacus

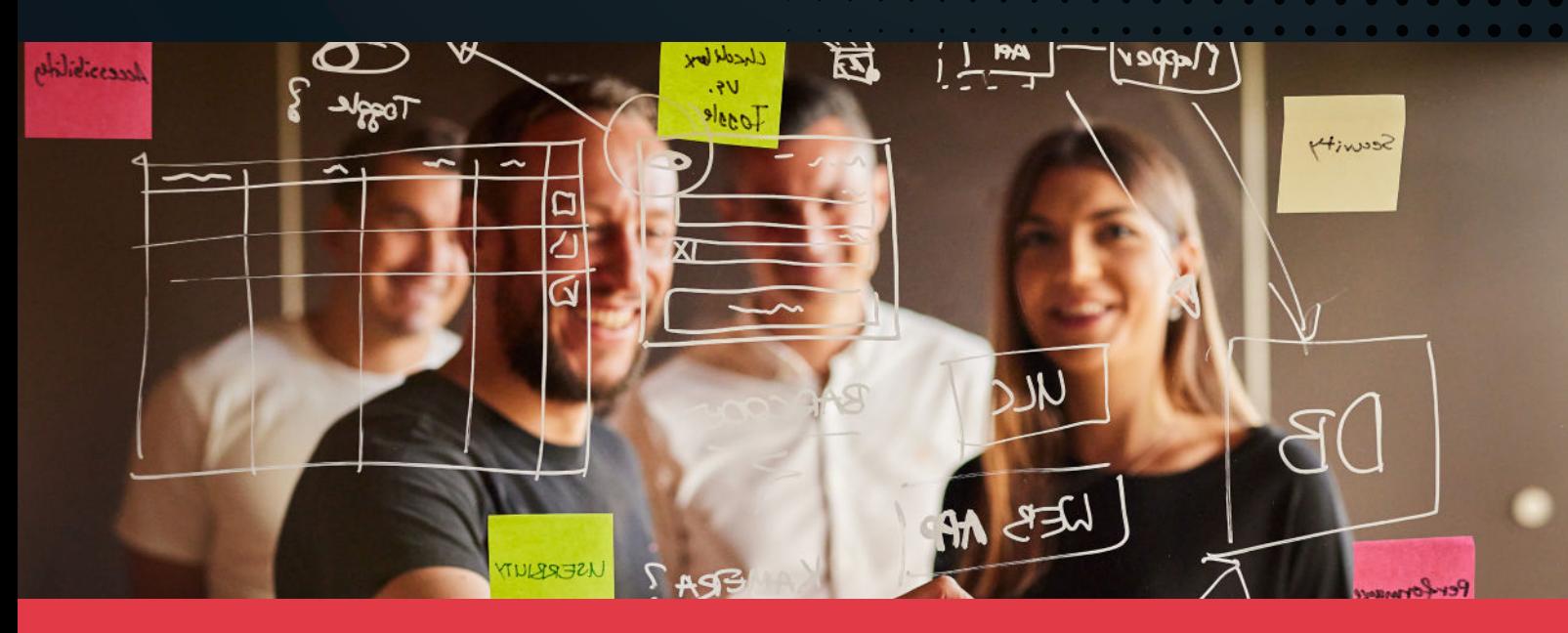

La dernière Release 2023 de l'Abacus Business Software propose à nos clients, comme chaque année, un logiciel en perpétuelle évolution sur le plan fonctionnel et conforme aux dispositions légales actuelles. Depuis 36 ans, nous livrons chaque année des versions garantissant aux clients la pérennité de leur investissement. Quelques 196 développeurs, 27 chefs de produit et 100 collaborateurs développent l'Abacus Business Software à Wittenbach et veillent à ce qu'il reste à la pointe de la technologie, avec une fonctionnalité maximale, à l'image des logiciels Swiss-made. C'est avec beaucoup d'engagement que nous développons des nouveautés utiles, en collaboration avec nos partenaires expérimentés et nos clients, afin que le logiciel de gestion Abacus puisse être utilisé partout et à tout moment et que ses processus axés sur la pratique garantissent une utilisation simple.

# Abacus Tool-Kit (ATK)

- Les groupes font partie par défaut de la plupart des systèmes de répertoires. Ils sont désormais aussi présents dans la gestion des utilisateurs Abacus. Cela devrait permettre de réduire au minimum les copies instantanées des utilisateurs, voire, dans l'idéal, de les rendre totalement inutiles. Les groupes peuvent hériter des droits de la gestion des utilisateurs ou être simplement utilisés comme conteneurs pour les utilisateurs. Les groupes peuvent être d'une grande aide, par exemple lorsqu'un utilisateur doit être déplacé au sein de la gestion des utilisateurs.
- Le champ «Abréviation» est également le nom pour le login de l'utilisateur. Comme cela a toujours suscité des questions, le champ «Abréviation» a été renommé «Nom d'utilisateur».
- Les fonctions les plus importantes en un coup d'œil. Si un utili-

sateur est sélectionné, diverses informations le concernant s'affichent directement. Il s'agit entre autres des trois derniers logins ou de la date à laquelle l'utilisateur a changé son mot de passe pour la dernière fois.

- Le File-Chooser a été entièrement revu et adapté au File-Chooser de Windows. Le nouveau File-Chooser offre une vue en arborescence. En outre, le OneDrive de Microsoft s'affiche directement (côté client). Le nouveau File-Chooser n'est affiché que sous Windows. Les clients macOS et Linux continuent d'afficher l'ancien File-Chooser.
- La mémoire maximale utilisable pour le serveur du portail a été augmentée de 512 Mo à 768 Mo.
- En outre, il est désormais possible de répartir la charge sur plusieurs instances du serveur du portail (load balancing).

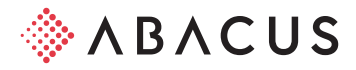

# Apps

# AbaClik

- Consulter à tout moment le statut de validation et de remboursement : le statut de validation et de remboursement des frais enregistrés peut être consulté directement dans AbaClik 3. Les collaborateurs reçoivent une notification push lorsque leurs notes de frais ont été approuvées ou remboursées.
- Une fonction de commentaire est désormais disponible dans les briques «Justificatifs» et «Validation». Elle permet aux collaborateurs de communiquer directement avec les instances de visa au sujet d'un justificatif envoyé.
- Le calendrier central d'Abacus peut être activé dans AbaClik 3 sur iOS. Cette fonctionnalité sera disponible en juin 2023 pour AbaClik 3 sur Android.
- À partir de la version Abacus 2023, les enregistrements et les informations ne peuvent plus être synchronisés qu'à partir de l'application AbaClik 3. La synchronisation des données depuis l'application AbaClik 2 n'est plus supportée.

#### AbaClock 3

- Le timbrage multiple au cours d'une même minute est bloqué pour tous les types d'action : chaque collaborateur ne peut timbrer qu'une seule fois par minute.
- Indication visuelle en cas de perte de la connexion au serveur : les collaborateurs sont invités à saisir manuellement l'action «Arrivée» / «Départ» en cas de perte de la connexion au serveur d'AbaClock 3.
- Nouvelle version d'AbaClock à partir de mi-avril : une nouvelle version d'AbaClock 3 avec de nombreuses nouvelles fonctions et améliorations sera disponible à partir du mois d'avril. Restez informé ! : [abacus.ch/mistertime/abaclock](https://mistertime.zendesk.com/hc/fr/categories/360002492160-AbaClock%20)

#### AbaPoint

- L'application AbaPoint peut être utilisée pour les prélèvements de matériel ou pour la gestion de l'inventaire du dépôt. Les prélèvements, retraits ou déplacements peuvent être saisis avec un code-barres ou un tag NFC (livraison de l'application AbaPoint en avril 2023).
- L'application AbaPoint Manager est désormais disponible pour les appareils Android (livraison de l'application AbaPoint en avril 2023).

#### AbaUnit

• La saisie des heures et des prestations avec AbaUnit via le réseau LoRa est disponible à partir d'avril 2023.

#### Tools

#### AbaReport

- Une consolidation des données sur plusieurs/tous les mandants peut désormais être effectuée facilement en indiquant une série de mandants sur le sous-rapport. Un append de rapport par mandant devient ainsi superflu. Les nouveaux mandants sont ainsi immédiatement pris en compte sans adaptation du rapport.
- Le nouveau composant «Formulaire PDF» permet d'insérer des champs PDF ou de signature. Les champs de signature peuvent être complétés par une adresse e-mail. Le processus de signature via DeepSign est alors extrêmement rapide.

#### Data Analyzer

- Les filtres prédéfinis ne sont plus enregistrés uniquement pour l'utilisateur actuel, mais désormais aussi sur le dashboard. Ils sont donc immédiatement disponibles pour tous les utilisateurs du dashboard.
- Plusieurs totalisations librement définissables peuvent être affichées via le total multiple dans les widgets de tables et d'arborescence.
- Le nouveau widget Intersection offre une toute nouvelle forme de sélection. Cela permet, par exemple, d'identifier les clients qui ont déjà acheté les produits A, B et X, mais jamais le produit C. Les listes d'adresses correspondantes de clients susceptibles de faire l'objet d'une nouvelle campagne de marketing sont créées en quelques clics.
- Le conteneur de widgets permet de mettre de l'ordre dans les dashboards confus contenant de nombreux widgets. Il suffit de regrouper les widgets qui vont ensemble dans des onglets individuels. Comme seuls les onglets visibles sont calculés, les performances sont améliorées lors des sélections.
- L'exportation Excel des tables est désormais également possible via DeepV, si la configuration le permet.
- Les filtres sur les liens permettent de faire dépendre l'appel d'un lien de la valeur d'un autre champ.

#### Cockpit du DataWarehouse

- Si l'heure de démarrage est dépassée, tous les jobs sont listés dans la «file d'attente» dans l'ordre de leur traitement.
- Le job en cours d'exécution est visible dans la fenêtre «En cours d'exécution».
- Les jobs peuvent être désactivés à l'aide d'une case à cocher.
- Si une mise à jour du snapshot est autorisée pour l'utilisateur, elle est immédiatement visible sur le job défini.
- Les jobs peuvent être importés et exportés.
- Les jobs peuvent être exécutés immédiatement via le menu contextuel (à partir du SP de mai 2023).

#### **DeepBox**

- Dans le programme Q908 «Gestion du DeepCloud», il est possible de connecter des mandants individuels à des organisations DeepBox. Si un mandant dispose de sa propre connexion DeepBox, tous les services DeepCloud de l'organisation DeepBox connectée sont facturés.
- Les données de base Abacus sur la DeepBox sont synchronisées quotidiennement.
- Les références d'imputation comptables peuvent être chargées dans la DeepBox depuis Abacus, afin que certaines positions puissent être imputées de manière automatisée.
- La base des produits peut être chargée dans la DeepBox depuis Abacus, afin que les commandes reçues via la DeepBox puissent être traitées dans Abacus.
- Intégration de DeepSign dans AbaReport, dans le Reportdesigner «Fire» et dans les lettres en série Abacus.

# Comptabilité financière

- Il est maintenant possible, pour chaque mandant, de définir l'ordre individuel des colonnes dans le grid des écritures du programme 11. Ce paramètre est activé dans les paramètres de l'application.
- Compte / section de frais «Inactif dès» : un compte ou une section de frais peut désormais être inactivé à partir d'une certaine

date dans le programme 21 ou 41. Si le champ est laissé vide, le compte ou la section de frais du domaine inactif n'est plus imputable avec effet immédiat. Si une date est fixée, le compte ou la section de frais ne peut plus être imputé à partir de ce jour.

- Compte «Budget inactif» : la saisie manuelle du budget, du budget détaillé, du plan financier et des chiffres prévisionnels n'est plus possible dans la Comptabilité financière pour ce compte. La transmission des valeurs budgétaires reste toutefois possible à partir d'applications annexes telles que la Comptabilité des immobilisations, la Gestion des projets ou la Comptabilité des salaires, ainsi que par le biais d'une interface. Le compte peut toujours être extrait.
- Compte «Limitation du code TVA» : il est désormais possible de définir sur le compte quels codes TVA peuvent être appliqués lors des écritures. Par exemple, pour un compte de charge, il est possible de spécifier que seuls les codes de TVA déductible sont autorisés.
- Taux TVA 2024 : un assistant est disponible dans le programme 5311 pour actualiser automatiquement les taux de TVA pour 2024. L'exécution complète tous les codes TVA avec un nouvel axe temporel et les taux valables à partir du 01.01.2024, aussi bien pour les taux effectifs que pour les taux de solde et les taux forfaitaires.
- Planification des liquidités : diverses extensions sont disponibles dans le programme 375 avec la nouvelle version et le SP de mai. Outre la saisie des limites de crédit et des obligations de financement, la préparation des données pour les mandants avec l'axe entreprise, un processus BPE pour la préparation automatique des données, il existe des tableaux de bord plus pertinents qui peuvent également être consultés via MyAbacus.
- Dashboards standards de la Cofi (ADA) : dans les extraits dynamiques, un extrait des sections de frais est désormais disponible dans le programme 5553 et offre une alternative à l'aperçu des soldes dans le programme 441. Les aperçus existants ont été complétés par des graphiques, des tableaux comparatifs simples à interpréter et des indicateurs financiers les plus courants. Les aperçus sont tous visibles par défaut dans MyAbacus.
- Pour les clients MCH2, Abacus livre de manière standard un compte de résultat et bilan ainsi qu'un aperçu des ratios selon le manuel «Conférence des directrices et directeurs cantonaux des finances» (KB-9137).
- Rapports dans MyAbacus : les paramètres les plus courants tels que les divisions, l'entreprise, la date, etc. sont désormais disponibles dans MyAbacus. Un rapport F391/F33 peut être édité via MyAbacus à l'aide de modèles du programme F31. Tous les paramètres (y compris les paramètres définis par l'utilisateur dans le programme F391) sont alors disponibles.
- E-Bilan CH : il est désormais possible dans certains cantons (notamment Obwald à partir du 01.03.2023) de fournir les données pour les impôts des personnes morales par le biais du e-bilan. Le programme 374 permet de préparer l'e-bilan et de créer le PDF nécessaire, y compris le fichier XML intégré avec les informations détaillées.
- Pour la soumission aux statistiques des arts et métiers, le processus BPE a été étendu de manière que les informations puissent être transmises directement. Les indications doivent être enregistrées dans le programme 904.
- Catégories : des catégories peuvent être définies dans le programme F4431 «Définition». Elles servent d'élément de structuration et permettent d'organiser et de gérer les plans. Plusieurs

plans peuvent être saisis au sein d'une même catégorie.

- Compte d'investissement Light : sur la version 2022 (SP septembre) et la version 2023, une planification simple des investissements peut être créée directement dans le plan financier. Pour cela, un nouveau type de valeur planifiée est disponible dans MyAbacus et également dans le programme F4437 «Planification financière» pour les investissements (Créer investissement) et pour les crédits (Créer crédit).
- Une catégorie d'investissement/de crédit doit préalablement être créée dans le programme de définition F4431 «Définition».
- Fonction de répartition du plan financier : des fonctions de répartition étendues sont disponibles avec la nouvelle version. La fonction de répartition «Pro Rata» permet de répartir un montant proportionnellement. Avec la répartition «Selon réel» ou «Selon budget», il est possible de procéder à la répartition sur la base de valeurs de référence.
- Importation /exportation des écritures AbaConnect : les écritures importées via l'interface sont en principe uniquement importées en tant qu'écriture externe (E). Les écritures avec le type d'origine Comptabilité financière (F) et CofiLight (G) constituent des exceptions.
- API REST : avec la version 2023, les premières interfaces sont disponibles pour la comptabilité financière. Dans le domaine des données de base, il est possible de traiter les comptes, les entreprises/divisions, les monnaies et les taux de change. Les écritures, la classification des comptes ainsi que les sections de frais seront disponibles avec le servicepack de mai. D'autres fonctions suivront.
- Importation des cours de change des monnaies étrangères : à partir de la version 2023, l'ancienne fonction d'AbaNotify pour l'importation automatique des cours sera remplacée par le Business Process Engine (BPE) dans le programme 5713. Les jobs existants seront directement convertis lors de la mise à jour. Aucune licence supplémentaire n'est nécessaire.
- Allemagne : avec la mise à jour de mai 2023, l'interface avec l'administration fiscale pour la déclaration préalable de TVA, la prolongation du délai permanent, la déclaration centrale (ZM) et l'e-bilan sera portée sur DeepCloud. L'avantage est, qu'à l'avenir, les modifications de l'interface ELSTER impliqueront moins de modifications locales et seront directement intégrées par Abacus dans le système DeepCloud.
- Les clés fiscales DATEV ont été adaptées et complétées avec les points les plus récents. L'information peut être indiquée dans le programme 5311. Les nouvelles formalités sont disponibles pour le dépôt ELSTER 2023.
- Audit du logiciel : Abacus a été contrôlé avec succès par le cabinet d'audit Ernst & Young selon les normes d'audit suisse. Les applications de comptabilité financière, de comptabilité des débiteurs, des créanciers et des immobilisations ainsi que l'Electronic Banking et la gestion des notes frais satisfont aux principes de régularité de la comptabilité.
- L'Electronic Banking et la Gestion des notes de frais ont été vérifiés pour la première fois. Ces deux applications ont réussi le contrôle dans le cadre d'une implémentation correcte. L'examen a permis de conclure que la valeur probante et la contrôlabilité des documents archivés étaient également respectées conformément à la loi sur la TVA.

# Comptabilité des débiteurs

- Le programme «Imputation des documents» a été entièrement révisé et apparaît dans un nouveau design. Divers modules IU affichent des informations directement lors de la saisie des documents et permettent de les traiter. Le module d'interface utilisateur «Informations sur les rappels», par exemple, permet de visualiser le statut des rappels et d'autres informations sur les rappels ainsi que leur traitement. Dans de nombreux cas, il n'est plus nécessaire de passer dans les programmes de rappel.
- Les documents avec différentes divisions peuvent être intégrés dans un arrangement de paiement. Il faut pour cela que l'imputation inter-divisions soit activée sur le mandant.
- Une interface REST est disponible pour l'entité «Documents» à partir de la version 2023. Un document peut être créé. La modification et l'extourne d'un document seront possibles dans un futur servicepack.
- L'implémentation du dossier de paiement dans la Comptabilité des débiteurs permet de classer des documents tels que des extraits bancaires ou des accords de rabais directement sur la position de paiement dans le dossier de paiement.
- La référence du document reconnue dans l'analyse DeepBox peut également être utilisée comme numéro de document.
- Pour le paiement des avoirs des débiteurs, il n'est plus obligatoire d'indiquer le chemin de paiement standard. À partir de la version 2023, le premier chemin de paiement actif adapté sera utilisé par défaut si aucun chemin de paiement standard n'est défini par débiteur. Le comportement a ainsi été aligné sur celui de la Comptabilité des créanciers.
- La nouvelle interface AbaConnect «Numéro d'adhérent» permet d'exporter ou d'importer des définitions d'adhérents QR et de lignes de référence ou de modifier des définitions existantes.
- La validation des rappels est possible dans la nouvelle procédure de rappel.
- Il est également possible de définir que si l'envoi du rappel se fait en principe par e-mail, le programme envoie automatiquement le rappel par lettre si aucune adresse e-mail valable n'a pu être trouvée pour le débiteur.
- D'autres critères et possibilités de tri sont disponibles dans le programme «Édition de la liste des rappels».

#### Comptabilité des créanciers

- Le traitement DeepBox a été étendu. Par exemple, il est désormais possible non seulement de générer une position par taux de TVA, mais aussi, si nécessaire, de saisir plusieurs positions par position imprimée sur le PDF.
- Avec la nouvelle possibilité de paramétrer si la condition de paiement doit être obtenue à partir du QR code ou selon la proposition des données de base, il est possible de définir quelle condition doit être proposée lors de la saisie des documents. Ce paramétrage peut être géré individuellement par fournisseur.
- L'implémentation du dossier de paiement dans la Comptabilité des créanciers permet de classer des documents tels que des extraits bancaires ou des accords de rabais directement sur la position de paiement dans le dossier de paiement.
- Le traitement des documents pour les factures en monnaie étrangère a également été optimisé. Ainsi, même si la monnaie étrangère du PDF n'est pas ouverte, le traitement automatique du document est toujours possible.
- Une sélection par division et par entreprise est désormais dispo-

nible dans les programmes d'extrait du contrôle des visas.

• Pour une meilleure vue d'ensemble et une meilleure structure des différents programmes d'aide et de reconstitution, l'apparence du programme «Divers programmes supplémentaires» a été retravaillée.

#### Comptabilité des immobilisations

- Base des immobilisations : la base des immobilisations du programme 21 a été redéveloppée. L'affichage révisé est disponible à partir de la version 2023 avec le servicepack de mai 2023. Avec le nouveau design, le masque est plus clair et la saisie des données de base se fait davantage en fonction de leur pertinence.
- Dans le même temps, l'ancien programme 27 pour la saisie rapide ainsi que le programme 28 pour l'affichage des données de base ont été intégrés dans le programme remanié.
- Le nombre de calculs simultanés possibles par traitement d'amortissement est passé de 10 à 20.
- Les valeurs budgétaires de la comptabilité des immobilisations peuvent désormais être imputées dans le budget détaillé de la COFI pour toutes les divisions.
- Le numéro de projet peut désormais également être importé via l'interface AbaConnect, afin d'éviter toute saisie manuelle ultérieure.

# Electronic Banking

- Les factures peuvent être transmises à l'Electronic Banking à partir de la DeepBox. Des paiements pourront ainsi être générés automatiquement et envoyés directement à la banque.
- Les ordres de paiement peuvent être transmis à la DeepBox depuis Abacus. Dans la DeepBox, ces ordres de paiement peuvent être transmis directement de la DeepBox à la banque. Il est également possible de télécharger les fichiers de paiement, puis de les importer dans le portail e-banking de la banque.
- Des exigences pour des champs d'adresse étendus existent dans le trafic des paiements. Ces champs sont nécessaires pour effectuer des paiements dans certains pays. Si des champs d'adresse étendus sont remplis sur l'adresse d'un destinataire de paiement, ceux-ci sont automatiquement écrits dans le fichier de paiement lors de paiements dans le nouveau schéma. De même, ces nouveaux champs d'adresse peuvent être remplis lors de nouveaux paiements.
- Le programme «Saisie des paiements» a été entièrement révisé pour la version 2023. Diverses fonctions ont été intégrées directement dans le programme, par exemple un déplacement simple des paiements vers d'autres ordres avec Drag & Drop. De même, il est possible de valider, d'exporter, d'envoyer ou d'imputer un ordre de paiement dans la Comptabilité financière sans changer de programme.
- Les formats de paiement ont été adaptés. Il est désormais possible de sélectionner la version du format de paiement souhaité sur le lieu de paiement entreprise. Cela permet de passer, si nécessaire, aux nouveaux formats ISO 20022 (pain.001.001.09).
- Lors de l'imputation des mouvements de compte,de nombreuses propositions d'écritures peuvent désormais être définies dans les règles d'imputation. La répartition se fait selon des pourcentages fixés ou selon des montants absolus. «Reste» correspond alors toujours au montant restant du crédit ou du débit.
- Les mouvements de compte peuvent être imputés de manière groupée dans la Comptabilité financière (s'il y a plusieurs pos-

tions d'imputation).

- Divers textes d'écriture (pour l'imputation de paiements ou de mouvements de compte) peuvent être générés de manière variable avec une formule. Ces formules peuvent être indiquées au niveau des bénéficiaires de paiement ou d'une règle d'imputation.
- EBICS 3.0 est désormais supporté. Les contrats EBICS 2.5 peuvent facilement être mis à jour vers EBICS 3.0. De même, de nouveaux contrats peuvent être directement configurés avec EBICS 3.0.
- La communication avec les banques peut désormais être effectuée sur demande via DeepPay (DeepCloud SA). L'avantage est qu'il est toujours possible de communiquer grâce aux versions actuelles de l'interface (via le cloud), sans mise à jour.
- L'onboarding Yapeal peut désormais être effectué par le biais de l'application Yapeal. Il n'est plus nécessaire de se connecter à DeepBox, ce qui simplifie l'onboarding.

#### Comptabilité des salaires

- Un axe temporel a été créé pour les chemins de paiement des employés, afin que les utilisateurs puissent saisir à l'avance les futures modifications dans ce domaine. Les masques du programme ont également été révisés.
- Le programme L151 «Création des paiements» a été entièrement retravaillé pour la version 2023 et développé sous forme de cockpit des paiements. Les utilisateurs peuvent y effectuer des modifications individuelles sur les différents paiements ou ordres de paiement. Dans le domaine de la préparation des paiements, les lieux de paiement entreprise peuvent être définis par entreprise ou par division.
- Dans certains secteurs d'activité, les cotisations mensuelles pour la prévoyance professionnelle (2ème pilier) ne sont pas fixées en début d'année ou lors des augmentations de salaire, mais sont calculées sur la base des éléments de salaire effectivement versés. À partir de la version 2023, la Comptabilité des salaires Abacus permet de sélectionner dans la base des assurances différents plans de prévoyance et paramètres qui déterminent et déduisent les cotisations LPP dans le traitement des salaires sans autre paramétrage compliqué des composants salaires. Le nouveau calcul détaillé de la prévoyance professionnelle tient également compte, si nécessaire, du taux d'occupation ou du degré d'invalidité.
- Il est désormais possible de déclencher des paiements ultérieurs sur plusieurs années pour des collaborateurs qui ont déjà quitté l'entreprise il y a cinq ans, par exemple pour verser ultérieurement un bonus lié à un projet.
- Le rapport annuel «Matrice cumulative» a été étendu de manière à permettre l'attribution du nombre et du taux d'un composant salaire. L'ordre d'édition peut également être contrôlé, par exemple pour préparer le rapport par service.
- Le mode «Déclencher la recalculation en cas de modification des données de l'employé» est désormais disponible dans le traitement des salaires. Ce mode améliore la performance du traitement des salaires, car seuls les employés pour lesquels la base du personnel signale une modification des données de base sont recalculés jusqu'au début de l'année.
- Avec l'Entity API REST, Abacus souhaite créer une technologie qui permette aux fournisseurs tiers de relier facilement leur logiciel au système ERP Abacus. Pour ce faire, le standard REST largement répandu (via HTTP) doit être utilisé pour lire et écrire des données dans Abacus, indépendamment du langage de programmation,

du système d'exploitation ou du matériel.

- À partir de la version 2023, les données de la base du personnel et du traitement des salaires peuvent être consultées, modifiées, créées et supprimées par le biais de l'interface REST.
- L'imputation inter-divisions peut désormais être activée uniquement pour le programme de Comptabilité des salaires, sans que l'option soit activée dans la Cofi. Des clients de l'administration publique souhaitent en effet pouvoir effectuer une imputation inter-divisions uniquement dans la Comptabilité des salaires.
- Les employés et les postes peuvent être décomptés dans le portail «Budget des salaires». Ceci est particulièrement utile après qu'une modification a été saisie dans le portail par le supérieur hiérarchique. Il est ainsi possible de contrôler les effets d'une modification dans les données de décompte.
- Les documents de dossier de la connexion UKA Connect pour la gestion des déclarations d'accident et de maladie sont désormais synchronisés avec les dossiers des employés dans la base du personnel. De plus, des formulaires relatifs à l'événement (fiche d'accident, feuille de pharmacie, etc.) sont désormais générés automatiquement après la transmission d'une déclaration de cas.
- Une connexion de démonstration à un mandant UKA Connect peut être établie depuis Abacus, sans avoir besoin de contacter la société HRM Systems AG. Cette fonction est idéale pour les démonstrations et les formations.

#### **SalaireLight**

- Un axe temporel a été créé pour les chemins de paiement des employés, afin que nos clients puissent saisir à l'avance les futures modifications dans ce domaine. Les masques du programme ont également été révisés.
- Le programme L151 «Création des paiements» a été entièrement retravaillé pour la version 2023 et développé sous forme de cockpit des paiements. Les utilisateurs peuvent y effectuer des modifications individuelles sur les différents paiements ou ordres de paiement.

#### Ressources humaines

- La plateforme de communication «Company Feed» a été créée pour l'échange entre les collaborateurs d'une entreprise dans le style d'une plateforme de réseaux sociaux.
- La solution News pour la publication de nouveautés et d'informations officielles dans MyAbacus a été entièrement intégrée dans la nouvelle rubrique «Company News». La solution a été repensée et offre désormais de nombreuses nouvelles possibilités de présentation et de nouvelles fonctionnalités permettant d'atteindre des groupes cibles et de garantir la lecture des informations.
- Une application pour smartphone a été développée pour les deux outils de communication afin d'augmenter la portée de la communication resp. de garantir que tous les collaborateurs puissent être atteints et impliqués dans la communication.
- La vue du tableau de bord MyAbacus a été entièrement révisée et offre désormais de bien meilleures possibilités de présentation.
- Le nouvel élément «Groupes de personnes» a été créé pour sélectionner des personnes selon des critères librement définissables. Les groupes de personnes peuvent être utilisés dans plusieurs domaines pour limiter les contenus et sélectionner rapidement les destinataires.
- Les modèles de salaires «Tarifs» et «Classe/Niveau» ont été intégrés dans l'évolution salariale avec toutes les logiques et fonc-

tions.

- Dans l'évolution salariale, un nouveau composant a été intégré dans le panneau latéral des collaborateurs, où toutes les personnes impliquées dans le processus peuvent consulter l'évolution des salaires et des primes dans MyAbacus.
- Dans le certificat de travail, il est désormais possible d'établir des certificats intermédiaires et finaux sur la base d'un certificat intermédiaire ou final plus ancien.
- La signature numérique avec DeepSign a été intégrée dans le module du certificat de travail, ce qui permet désormais de digitaliser l'ensemble du processus des certificats.
- Diverses adaptations UX/UI ont été effectuées afin d'améliorer la convivialité de l'entretien d'évaluation et donc de simplifier l'utilisation de ce module.
- Le nouvel outil de feedback permet de réaliser différents types de feedback, comme un bref feedback, un feedback du supérieur ou un feedback à 360 degrés. Ces feedbacks peuvent également être utilisés comme outil de développement ou de coaching dans le cadre d'un entretien d'évaluation.
- Une évaluation globale concernant les catégories d'évaluation, les critères et les objectifs peut être réalisée dans le cadre d'un entretien.
- Le portail emploi «ORP Jobroom» a été intégré dans la gestion des candidats.
- Il est désormais possible de créer des modèles de rendez-vous pour faciliter l'envoi de rendez-vous.
- Pour les clients dont l'équipe de recrutement est composée de plusieurs personnes, il existe depuis peu la possibilité de définir un(e) responsable principal(e) du recrutement par poste mis au concours.
- Une modification globale a été intégrée dans le processus de recrutement. Cette fonction permet d'enregistrer globalement un nouveau déroulement sur les emplois existants et, si nécessaire, de modifier le statut des candidatures.
- Les activités «Charger candidature» et «Enregistrer candidature» ont été implémentées dans le programme 974 «Concepteur de processus» pour la nouvelle gestion des candidats.
- Dans le programme 4161 «Définitions des candidats», il est possible de réinitialiser le remplacement manuel des participants dans la gestion des candidats.

# Gestion des commandes

- La nouvelle solution d'envoi entièrement intégrée permet de saisir et de traiter les envois de manière simple et efficace. Les envois peuvent être annoncés à la Poste. Celle-ci transmet automatiquement à Abacus les étiquettes d'expédition nécessaires à la suite du traitement ainsi que le numéro de suivi de l'envoi.
- Grâce au nouveau catalogue de produits dans le portail de vente MyAbacus, les positions de commande et d'offre peuvent être saisies encore plus facilement. Tous les produits sont visibles en un coup d'œil, y compris la photo du produit et la disponibilité en stock, et peuvent être filtrés selon leur classification si nécessaire. De plus, le catalogue de produits gère les «assortiments de clients», de sorte que pour chaque client, seuls les produits présents dans son assortiment apparaissent dans le catalogue sur demande.
- La nouvelle fonction de compensation des avoirs ouverts avec une commande permet à nos clients de compenser directement les paiements ouverts à leurs débiteurs avec de nouvelles com-

mandes et de s'épargner ainsi les dépenses liées à des paiements séparés.

- Les critères d'exécution sur les actions de traitement permettent d'organiser les processus de manière encore plus flexible en contrôlant individuellement que certaines actions du traitement (par ex. contrôler le montant minimal de la facture) soient ignorées lorsqu'un critère est rempli. Il est également possible d'empêcher le déclenchement d'actions de traitement avec une formule ou un AbaReport, tant que les conditions nécessaires ne sont pas remplies.
- De plus, les décisions au sein d'un traitement peuvent désormais être prises de manière entièrement automatique au moyen d'une formule ou d'un AbaReport, de sorte qu'aucune interaction de l'utilisateur n'est plus nécessaire pour décider des prochaines actions.
- Dans la gestion des commandes, la signature DeepSign des documents n'était jusqu'à présent possible en standard que dans l'aperçu du document (WYSIWYG). Il est désormais possible d'intégrer complètement le processus de signature DeepSign dans la procédure. La signature des documents peut ainsi être gérée directement depuis le traitement, tout comme leur préparation. De plus, les programmes de mouvement interagissent avec le processus de signature en ce sens que le traitement attend la réussite de la signature et que différentes actions consécutives peuvent être insérées de manière entièrement automatisée en fonction du résultat de la signature.
- Les nouveaux dialogues sur les lots et les numéros de série ont été développés sur la base des remarques de nos clients. Ils convainquent non seulement par une utilisation plus simple et plus rapide de même que par quelques nouvelles fonctionnalités, mais aussi par une logique de traitement plus fiable et une performance accrue.
- La traçabilité des numéros de lot et de série est particulièrement importante pour les entreprises de production. Si un produit est défectueux, il doit être possible, pour un rappel, de déterminer rapidement et facilement où il a été installé et à qui il a été livré. Le nouveau programme de traçabilité des lots et des numéros de série offre toutes ces possibilités et bien plus encore.
- Grâce à l'intégration du calendrier d'entreprise dans la planification d'achat, il est désormais possible de prendre en compte les semaines de travail individuelles (par exemple les jours fériés) pour calculer la date d'approvisionnement au plus tard.
- Une clôture journalière (décompte de caisse) peut être établie pour un groupe de caisses. Ainsi, toutes les caisses de ce groupe sont décomptées ensemble et un seul document de décompte est créé avec les mouvements de toutes les caisses concernées.
- Pour les paiements par carte, il est en outre désormais possible, en cas d'utilisation d'un terminal de paiement intégré à la caisse, de saisir un genre de paiement pour tous les types de cartes. Celui-ci permet d'effectuer des paiements avec tous les types de cartes supportés par le terminal. La définition d'un genre de paiement par type de carte n'est donc plus obligatoire et il est également possible de traiter des paiements avec des cartes qui n'ont pas (encore) été saisies dans Abacus.

#### Connexion PepperShop

- L'interface de détermination des prix pour la connexion PepperShop supporte également les prix et les rabais assortis.
- Le type de document «Retours» est désormais supporté. Il est

donc désormais possible d'indiquer ses propres paramètres pour les retours, par exemple des liens, des traitements standards et des dossiers standards.

• Les produits set sont désormais supportés. Jusqu'à présent, les produits set ne pouvaient être utilisés que si la détermination du prix et la gestion des stocks étaient sur le set principal.

# Gestion des projets

- Les activités de projet peuvent être saisies ou traitées dans MyAbacus de manière rapide et mobile, directement sur le téléphone portable ou la tablette.
- Controlling des projets, même en déplacement ! À partir de la version 2023, des extraits ou des fiches de base spécifiques à un projet peuvent être consultés et téléchargés directement dans MyAbacus.
- La nouvelle vue «Aperçu des prestations» dans MyAbacus permet de saisir efficacement les rapports de projets, par exemple les repas des résidents des homes ou les présences ou absences des élèves.
- Formulaires PDF intégrés dans la base des projets : les formulaires PDF peuvent être remplis directement dans la base des projets, signés et classés dans le dossier souhaité.
- Des changements de dernière minute dans la détermination des prix ? À partir de la version 2023, les taux peuvent avoir une date «Valable jusqu'au». Il est ainsi possible de définir des taux temporaires tout en conservant l'historique.
- Le contexte CRM est implémenté dans la base des projets : les offres, les leads ou les demandes peuvent être directement liés au projet, de sorte que l'historique complet est représenté de manière centralisée dans le système.
- Droit d'accès aux activités du projet : une activité ne doit être disponible que pour certains collaborateurs ? Le nouveau droit d'accès aux activités de projet permet de restreindre une activité par catégorie d'utilisateurs.
- Une gestion des objets en toute simplicité. Les objets peuvent désormais être saisis encore plus rapidement et plus facilement grâce à la nouvelle table individuelle. (Important : l'actuelle gestion des objets au moyen des champs NPD est toujours possible).
- Avec l'intégration des immobilisations dans le tableau de planification, il est désormais possible de planifier entièrement un projet du début à la fin, y compris toutes les ressources nécessaires (employés, machines).
- Intégration des rendez-vous SAV dans le tableau de planification : les rendez-vous de service des employés sont désormais également affichés dans le tableau de planification, ce qui permet d'éviter une double planification du personnel.
- Vue Gantt dans le tableau de planification. À partir de la version 2023, l'affichage journalier Gantt est disponible pour une planification journalière optimale dans le tableau de planification.

# Saisie des heures

- Des règlements supplémentaires du temps de travail peuvent être contrôlés dans la saisie des heures Abacus. Il s'agit notamment de la prise de vacances d'au moins deux semaines consécutives par an, du temps de travail quotidien maximal autorisé, pauses comprises, d'un maximum de six jours de travail consécutifs ou du nombre maximal d'heures supplémentaires autorisées par an.
- Déplacer des entrées de temps dans MyAbacus : un employé oublie de timbrer avant de partir à midi et souhaite timbrer à nou-

veau après le repas de midi ? Les entrées de temps peuvent être déplacées dans MyAbacus d'un simple clic vers le champ suivant.

- Nouveauté dans la saisie des absences : le nombre d'heures peut être noté en cas d'absences quotidiennes.
- Le dossier de salaire peut être lié par genre de prestation. Ainsi, les justificatifs et les absences, y compris les certificats médicaux par exemple, peuvent être classés dans des dossiers distincts avec des autorisations différentes.
- Supprimer les données des employés qui ont quitté l'entreprise : les données des employés peuvent être supprimées après l'expiration de la période de conservation.
- Le temps de travail qui se prolonge au-delà de minuit peut désormais être attribué au jour de travail où le service commence.
- La planification du personnel peut être établie en fonction d'un besoin défini, comme le nombre de services par département, ou en fonction des compétences, par exemple les connaissances linguistiques.
- Valider le besoin ou la loi sur le travail lors de la planification : pendant la planification, il est possible de vérifier si les besoins en personnel sont satisfaits et si la loi sur le travail est respectée.
- Présentation optimisée du plan de service dans MyAbacus : la présentation du plan de service a été optimisée, les commentaires ou les corrections sont désormais visibles.
- Les souhaits individuels de service ou de congé peuvent être fixés au cours d'une période.

# Gestion des notes de frais

- Consulter à tout moment le statut de validation et de remboursement : le statut de validation et de remboursement des frais enregistrés peut être consulté directement dans AbaClik 3. Les employés peuvent ainsi voir directement si leurs frais ont été refusés, approuvés ou déjà payés.
- Indiquer simplement le(s) règlement(s) des frais : Abacus permet désormais d'indiquer des règlements de frais spécifiques à l'entreprise au niveau des collaborateurs ou des groupes de collaborateurs définis, par exemple le service externe. Si une collaboratrice envoie une note de frais qui enfreint le règlement, une indication ou un message d'erreur apparaît dès la saisie. Les indications sont visibles au premier coup d'œil pour toutes les instances de validation définies.
- Toutes les informations importantes en un coup d'œil : grâce à la nouvelle validation des notes de frais, le justificatif peut facilement être comparé aux informations comptables sans clic supplémentaire. Toutes les modifications sont enregistrées et la fonction de commentaire permet de poser directement des questions concernant une écriture.
- Extraits des frais en un seul clic : les extraits des justificatifs envoyés ainsi que des infractions au règlement sur les frais peuvent être facilement consultés out of the box.
- Frais de voyage : les frais de voyage peuvent être saisis facilement et rapidement dans le portail des employés MyAbacus, à partir de la version 2023 (SP du 15.05.).

#### **CRM**

• Les entités Sujets, Adresses de correspondance, Données de communication, Liaisons, Genres de liaison, Regroupements et Entrées de regroupement sont déjà disponibles dans le CRM pour la nouvelle API REST. Cet ensemble d'entités permet de comparer les données d'adresses les plus importantes avec d'autres systèmes.

- Les relations sont désormais disponibles dans le CRM MyAbacus. Ainsi, les personnes responsables peuvent être saisies sur les adresses dans le CRM MyAbacus.
- Pour le Business Process Engine, les trois activités de processus «Créer une activité», «Charger une activité» et «Enregistrer une activité» sont disponibles pour la gestion des activités par type d'activité.
- La gestion des activités a été réécrite pour les programmes ULC. Ainsi, aucun composant HTML (Vaadin) n'est plus chargé au sein d'un programme ULC, ce qui permet d'améliorer les performances.
- Un droit d'accès peut maintenant être défini pour la gestion des activités. Cela permet par exemple de protéger les activités de différents services.
- Des tags contextuels peuvent être définis dans la gestion des activités. Ils permettent d'attribuer des désignations de contexte propres, de sorte que les sujets et les objets peuvent être définis de manière plus spécifique.
- La recherche d'adresses dans le CRM MyAbacus a été optimisée, ce qui permet de retrouver plus facilement des adresses.
- DeepSign est un service de DeepCloud SA qui permet de signer rapidement des documents par voie électronique. Le service de signature électronique a été intégré dans les programmes de lettres en série.

#### Archivage et numérisation

- Avec AbaS3, un serveur S3 est désormais fourni sur chaque installation Abacus. Cela permet d'externaliser les documents dans les dossiers et les archives dans cet AbaS3. Les tables de base de données d'Abacus sont préservées et les sauvegardes des installations sont optimisées.
- Des outils supplémentaires sont proposés pour la nouvelle loi révisée sur la protection des données (nLPD). Il est désormais possible d'attribuer à chaque document un type de document, une date de document ainsi qu'une date de conservation. Ils permettent d'appliquer encore mieux les exigences de la nLPD.
- Le traitement des documents externalisés a été nettement amélioré. Des dossiers peuvent ainsi être récupérés dans Abacus ou de futurs dossiers peuvent être libérés à l'avance pour être externalisés.

#### E-Business / E-Commerce

- Dans les programmes de communication de l'E-Business, une recherche plein texte est désormais disponible pour les e-documents. La recherche peut être lancée dans la barre d'outils avec la «loupe», dans le menu «Édition / Rechercher document» ou avec le raccourci «Ctrl+Maj+F».
- Une nouvelle fonction permet de déplacer des documents dans l'inbox 'Factures par e-mail' dans les programmes J11 et J13 «Traitement des e-documents», sous «Inbox E-Business / Factures». L'utilisation de cette fonction est particulièrement pratique lorsque les documents ont généré une erreur et ne peuvent pas être traités.
- La fonction d'expression «getProjectFromProjectTwo» permet de déterminer le premier numéro de projet sur la base du deuxième numéro de projet.
- La nouvelle logique d'identification pour trouver un adhérent ne se base plus uniquement sur l'adresse e-mail. Comme dans la plupart des cas, les factures comportent un IBAN dans la partie QR,

le numéro de fournisseur ou le numéro d'adresse est désormais déterminé par l'IBAN. Celui-ci est ensuite comparé avec la gestion des adhérents.

- Les contenus de la facture QR dans le string Swico sont désormais également disponibles dans AbaDoc XML et peuvent être exportés avec les liaisons E-Business. La logique et la fonctionnalité peuvent être définies individuellement.
- Les fonctions PDF «attach» et «replace» sont désormais disponibles. Attach : un PDF du dossier de commande peut être ajouté à la facture PDF.
- Replace : la facture PDF générée avec l'AbaReport peut être remplacée par un PDF issu du dossier de commande.
- Dans le cas du MCD (Minimal Clinical Dataset), il s'agit donc de données que l'organisme payeur transmet au médecin-conseil et auxquelles le service des prestations de l'organisme payeur, qui contrôle le décompte des prestations, n'a pas ou ne doit pas avoir accès. Désormais, cet enregistrement MCD peut être transmis à nos partenaires de réseau MediData et Swisscom Health par des liaisons sortantes.
- Une API REST sera mise à disposition courant 2023 pour le remplacement d'AbaShop. Cette interface permettra de se connecter à des solutions d'e-commerce du marché. À partir du servicepack 1 de mai 2023, il sera possible de connecter un shop externe sans produits set ni contrôle de stock. Les produits set, les contrôles de stock et d'autres fonctionnalités seront disponibles avec le servicepack 2. L'ensemble des fonctions d'AbaShop pourra ainsi être remplacé par la nouvelle API REST. Des extensions de plugins supplémentaires pourront être rapidement intégrées selon la plateforme.

#### Gestion de la production

- Le dialogue pour la saisie des mouvements de lots/numéros de série a été entièrement révisé. Outre l'utilisation (interface utilisateur), la performance du traitement des données a également été améliorée.
- Le portail GPAO a été réécrit de Vaadin 8 à Vaadin Flow, comme le portail des employés MyAbacus. Il se présente ainsi avec une technologie et un design plus modernes. Parallèlement, le contenu informatif pour l'utilisateur a été augmenté.
- Si un stock normal est appliqué à la position de commande, il est désormais possible de lier ou de référencer un ordre de fabrication projet avec une commande client projet, si le projet et la DIV de l'OF et de la commande client sont différents. Cela permet une plus grande flexibilité dans la gestion des projets.
- Il est désormais possible de créer des appels d'offre (appels groupés ou individuels) pour les composants et les opérations externes. Le référencement entre l'ordre de fabrication et l'appel d'offre accroît la transparence.
- Jusqu'à présent, le prix manuel d'une prestation devait être saisi dans l'unité d'achat (UA) sur une opération de fabrication externe. Désormais, ce prix peut être saisi dans l'unité de prix d'achat (UPA). L'avantage est que les prix d'achat peuvent être repris 1:1 depuis une liste de prix fournisseur.
- Il est désormais possible de transmettre des données individuelles pour les écritures de projet qui sont transmises à la Gestion des projets à partir d'un ordre de fabrication projet. Les exigences spécifiques des clients peuvent ainsi être facilement mises en œuvre grâce à un mappage des champs correspondant dans les paramètres de l'application.
- Lors de la comparaison des heures OF avec le temps de présence, le temps net complet était jusqu'à présent imputé le jour de l'arrêt de l'écriture. Même si des heures OF duraient plusieurs jours. Afin d'éviter toute incohérence concernant le règlement du temps de travail en cas d'intégration active de projets GPAO, une confirmation est désormais créée par jour ouvrable. Parallèlement, la limite par la comparaison a été est portée à 720 jours maximum.
- Lors de la réception, l'origine de prix supplémentaire «Prix d'évaluation article» est disponible. Si une entrée en stock est imputée avec cette origine de prix, le prix d'évaluation sur l'article du produit d'en-tête est repris comme prix mouvement. Si le produit d'en-tête est une variante de produit, il est possible de déterminer dans les définitions de variantes dans la base de données produits si le prix d'évaluation doit être repris au niveau du produit ou de la variante. Cela permet de couvrir encore plus de besoins des clients.
- Les champs de base de données étendus de la table UPB «Données d'exploitation» sont désormais disponibles pour la saisie des heures OF ou des temps de travail. Il est possible d'afficher de tels champs dans les boîtes de dialogue «Démarrer heures OF» et «Arrêter heures OF» pour les saisies. Par exemple, des données spécifiques au client peuvent ainsi être saisies, comme un code qualité, lors de l'arrêt des heures OF.
- La fonction «Adapter date début succession» dans la planification graphique a été optimisée. Lors de l'exécution de cette fonction, la charge ne sera plus supérieure à 100% dans d'autres constellations. Si nécessaire, la restriction «Fin fixée» sera automatiquement activée pour les opérations.
- Sur la page de planification, les ordres de fabrication nouvellement chargés peuvent être filtrés à l'aide du champ de recherche situés au-dessus des colonnes du grid. Cela permet d'accéder rapidement à la sélection souhaitée d'ordres de fabrication pour lesquels le statut suivant doit être déclenché.
- Désormais, l'intégration de projet est également reprise lors de la création d'un ordre de fabrication pour offre. Cela signifie que vous pouvez désormais saisir, si nécessaire, un numéro de projet pour un ordre de fabrication pour offre. Même s'il n'est pas possible de créer des confirmations dans un ordre de fabrication pour offre, il est surtout judicieux de saisir déjà un numéro de projet lorsqu'un tel OF pour offre doit être repris dans un ordre de fabrication définitif (via «Enregistrer sous»).
- Dans le programme «Traitement des OF groupés», il n'était jusqu'à présent pas clairement visible si un ordre de fabrication groupé se trouvait dans les archives. Cette information était simplement indiquée dans une info-bulle. Dans la liste de choix standard, seules les OF groupés ouverts étaient également affichés. Il n'était donc pas possible de savoir où se trouvaient les OF groupés archivés. Il est désormais possible d'appeler les OF groupés et les OF groupés archivés dans un programme séparé et de les gérer de manière univoque, comme les ordres de fabrication. Le programme 117 pour les OF groupés ouverts est devenu le programme 151. Le programme 159 est disponible pour les OF groupés archivés.
- Le nouveau programme 26 «Traçabilité lot/n° de série» permet d'extraire un nombre quelconque d'utilisations des lots/n° de série sur l'ensemble des étapes d'assemblage. Les données peuvent être détaillées dans deux directions différentes afin de déterminer où un lot/n° de série a été livré ou monté ou à partir de quels autres lots/n° de série un composé a été fabriqué. Le programme offre donc un accès rapide à toutes les informations de lot/n° de série importantes, comme celles qui sont nécessaires

lors d'un rappel ou d'une réclamation auprès d'un fournisseur. Des processus plus avancés peuvent être reproduits par la gestion des activités.

- Afin de pouvoir utiliser la calculation de manière encore plus individuelle pour les besoins des clients, les taux de frais généraux dépendant de l'axe temporel de la base des ressources et les champs de base de données étendus de diverses tables sont désormais disponibles pour le calcul du prix unitaire dans l'éditeur de formules.
- Dans la gestion du traitement, il est désormais possible d'ignorer ou d'interrompre l'exécution du statut suivant ou le déclenchement d'une action de traitement au moyen de critères d'exécution ou d'indiquer un avertissement dans la boîte de dialogue Progress. De tels critères d'exécution peuvent être contrôlés avec une formule ou une valeur de retour d'un AbaReport. De plus, pour l'action de traitement «Décision», il est possible de définir des décisions pour des questions de décision sur la base de formules ou d'une valeur de retour d'un AbaReport. Cela permet de prendre des décisions sans que l'utilisateur n'ait à les saisir manuellement dans la boîte de dialogue de décision. Grâce à cette flexibilité, les situations les plus diverses peuvent être traitées en un seul traitement, ce qui devait être résolu jusqu'à présent par plusieurs processus presque identiques.

#### Service après-vente

- Les ordres principaux et les sous-ordres peuvent être affichés dans le portail des techniciens de service. Il est facile de naviguer entre les ordres principaux et les sous-ordres. Le bouton «Nouveau sous-ordre» permet d'ajouter de nouveaux sous-ordres.
- Les rabais sur les documents 2, 3 et 4 ont été ouverts pour l'ordre d'intervention. La définition des sous-totaux est utilisée pour l'aperçu de la facture et transmise à la Gestion des commandes lors de la facturation. Les rabais sur documents et les totaux intermédiaires sont automatiquement transférés dans l'interface de facturation. Le calcul du total de la facture s'effectue sur la commande client. Dans l'ordre d'intervention, le champ «Montant facturation» n'est pas mis à jour.
- Remplacer les prix fixes sur l'ordre d'intervention : un éventuel prix fixe pour une prestation ou un article sera proposé sur l'en-tête de l'ordre d'intervention selon le paramètre du programme «Base des clients».
- Comme pour l'ordre d'intervention, la recherche Google est désormais également disponible pour le contrat. Les champs qui s'affichent dans le dialogue de recherche et de copie peuvent être définis individuellement.
- Dans le Service après-vente, la nouvelle gestion des tâches permet de gérer les tâches, les collaborateurs et les appareils sur les positions de contrat et les ordres d'intervention. Dans le programme «Ordres d'intervention» et dans le portail MyAbacus, il est ensuite possible de saisir le temps de travail effectué sur les collaborateurs et le matériel nécessaire. Un statut peut être attribué à une tâche. Les tâches non terminées sont créées en tant que tâches en suspens sur l'objet de service, et apparaissent automatiquement en tant que tâches en suspens sur l'ordre suivant et peuvent être transformées en tâches.
- Le champ «RAP.Mitarbeitergruppe» est désormais disponible pour la position d'ordre d'intervention. Ainsi, lors de la détermination du taux via la Gestion des projets, le groupe d'employés peut être remplacé et la détermination du taux externe peut être utilisée

depuis cette catégorie d'employés. Le taux interne n'est pas remplacé, car les coûts internes pour l'employé restent les mêmes.

- Dans l'ordre d'intervention, une recherche sur plusieurs produits est désormais disponible pour les produits GECO et les articles du catalogue Steiger, ELDAS et IGH.
- Il existe un nouveau paramètre «Inactif pour l'ordre d'intervention» sur l'objet de service. Ce paramètre permet de contrôler si un objet de service est affiché dans les listes de sélection dans le programme 111 «Ordres d'intervention», dans MyAbacus et/ou sur AbaSmart 2.
- Afin que les clients d'AbaBat du second œuvre qui n'utilisent pas l'application Service après-vente puissent traiter les rapports de régie, nous mettons à disposition de ces clients un «SAV Small». La condition préalable est l'option «Régie» d'AbaBat et un abonnement ESS Medium avec rapport journalier pour l'utilisation mobile dans le portail MyAbacus.
- Avec le nouvel abonnement ESS Rapport journalier / de régie, le rapport de régie peut être utilisé dans MyAbacus. Avec cet abonnement, l'utilisateur ESS peut créer et traiter des ordres de régie dans MyAbacus, mais pas d'ordres d'intervention.

#### **Ticketing**

- Modèle d'e-mail configurable dans le ticketing : un modèle de mail individuel peut être créé et utilisé pour l'envoi de mail à partir du ticketing. Les modèles HTML et les modèles avec pièces jointes ne sont pas supportés.
- Dans le fil de discussion par e-mail, tout l'historique de la communication par e-mail avec un client est directement indiqué dans le ticket.
- Les utilisateurs disposant d'un abonnements ESS Medium peuvent désormais utiliser le ticketing. Cet abonnement permet aux collaborateurs internes de saisir, surveiller et commenter les tickets. Le traitement des tickets n'est pas possible.
- Les fournisseurs du portail clients peuvent activer et gérer euxmêmes les clients finaux sur leur portail clients. Cela présente l'avantage de pouvoir saisir de nombreux utilisateurs, sans que le client final ne doive gérer un compte DeepBox payant.

#### AbaBat

- Plus besoin de saisir les soumissions qui ne sont disponibles qu'au format PDF !
- Avec la nouvelle fonction «Scanner devis descriptif libre», les soumissions et offres PDF peuvent être importés dans AbaBat comme devis descriptif libre à l'aide d'un assistant. Les structures, les textes et les positions sont reconnus en grande partie automatiquement et permettent un traitement et une calculation efficaces dans le devis descriptif libre.
- Extraits et tableaux de bord simples grâce à la table Data Warehouse.
- La nouvelle table Data Warehouse permet l'accès à toutes les informations et valeurs pour les extraits. Cette nouvelle table a permis de réduire la complexité pour la création, par exemple, de listes d'offres et de mandat ou de cockpits Data Analyzer. Un journal de données optionnel permet d'effectuer des comparaisons historiques et des extraits sur l'axe temporel.
- Les positions dans le devis descriptif peuvent être identifiées encore plus rapidement et plus facilement.
- Les filtres individuels du devis descriptif ont été révisés et étendus. Ils permettent d'identifier les positions de descriptif de ma-

nière encore plus individuelle, précise et efficace.

- Les calculs liés aux métrés sont plus faciles à comprendre.
- Grâce à des calculs uniformes et simplifiés, les éventuelles différences d'arrondi dans les grilles quantitatives détaillées et les structures de rabais complexes appartiennent en grande partie au passé.
- Vous gagnez jusqu'à 50% de temps lors de l'édition des offres et des factures.
- Grâce à des optimisations dans le domaine des programmes d'impression, la durée d'édition des devis descriptifs peut être réduite de 20 à 50%.
- Les bons de livraison, les déplacements et les retraits peuvent être saisis de manière encore plus efficace et intuitive avec l'application «AbaPoint».
- La saisie des rapports journaliers est désormais également disponible dans MyAbacus. L'alternative en ligne à l'application de rapport journalier éprouvée apparaît dans un design moderne, avec un large éventail de fonctions et une interface utilisateur conviviale. Le passage de l'application de rapport journalier au rapport journalier dans MyAbacus ne devrait pas être difficile, un fonctionnement parallèle est également possible.
- Les éléments de coûts de base SSE sont désormais disponibles avec une structure de classification. De plus, la recherche peut se faire soit sur tous les domaines d'éléments de coûts SSE, soit se limiter à un seul domaine. La recherche des éléments de coûts souhaités est ainsi plus simple, plus intuitive et plus efficace.
- Un nouveau conteneur de données de base permet d'utiliser les catalogues IGH en dehors des données de base des produits (Gestion des commandes). L'importation est rapide, l'actualisation est automatique et l'utilisation est simple.
- Plus de calculations complexes pour des articles soi-disant simples.
- Pour le secteur de l'électricité, un temps d'installation et une recette cible (salaire moyen) sont directement disponibles au niveau de l'article dans les données du produit, ce qui rend dans de nombreux cas l'élaboration d'une analyse complexe superflue. De nombreuses extensions et optimisations dans le domaine des produits dans le projet permettent d'obtenir un contenu informatif plus important et mieux structuré.

#### AbaImmo

- DeepSign a été intégré dans le processus du bail. Si l'installation est liée à un compte DeepBox, il suffit de compléter le modèle Word avec les champs de signature. Dans l'assistant de contrat, l'utilisateur peut choisir d'imprimer le contrat ou de l'envoyer à Deep-Sign. Les signataires sont automatiquement recherchés selon les définitions du modèle Word et invités à signer. La progression du processus de signature est affichée dans l'interface utilisateur du contrat. Une fois que le contrat a été signé par toutes les parties, le document est classé dans le dossier du contrat.
- Une DeepBox peut être créée pour chaque locataire/copropriétaire. Dès que la DeepBox est partagée avec le locataire/copropriétaire, ce dernier reçoit une invitation par e-mail. Les boxes peuvent être créées et les invitations envoyées pour plusieurs immeubles à l'aide d'un seul programme. Dans la base des locataires, l'utilisateur peut voir si une box existe et si l'invitation a été acceptée. Les boxes peuvent être supprimées individuellement. Les documents partagés avec le locataire/copropriétaire sont définis dans les paramètres de l'application.
- Une facture finale peut être établie lorsqu'un locataire quitte son logement. La facture finale présente tous les postes ouverts et les déduit de la caution, si cela est souhaité. L'annulation de la caution est imprimée avec la facture finale et doit juste être signée par toutes les parties. Dans le cas des coopératives, le capital social peut être compensé avec les postes ouverts au lieu de la caution.
- Grâce à l'interface avec swisseldex, les changements de locataires peuvent être signalés aux fournisseurs d'énergie de manière simple et automatisée.

#### AbaNinja

- Avec le paramètre de colonne «Échanger prix et quantité» dans le designer de document, il est possible de définir individuellement l'ordre des colonnes «Coût unitaire» et «Quantité» dans la zone de contenu «Produits». Ce paramètre est valable pour le masque de saisie ainsi que pour l'édition du document.
- Lors de la saisie ou du traitement d'adresses, il est désormais possible d'indiquer différentes adresses de livraison. De même, les adresses de livraison différentes du 21.Shop sont reprises pour l'adresse correspondante. Une synchronisation bidirectionnelle entre 21.AbaNinja et 21.Shop n'a cependant pas lieu.
- Dans les documents clients, ces adresses de livraison différentes définies dans la base des adresses peuvent être sélectionnées et saisies. Cette adresse de livraison sera alors utilisée comme adresse de correspondance sur le bulletin de livraison.
- L'onglet «Prestations» se trouve désormais dans la vue détaillée des adresses. Il permet d'avoir un aperçu de toutes les prestations saisies pour l'adresse en question.
- Lors de la saisie de documents clients, il est désormais possible d'insérer des éléments de présentation. En plus des positions habituelles, des groupes, des titres, du texte, des sous-totaux, des lignes de séparation et des sauts de page peuvent être insérés. Ces éléments peuvent être insérés à n'importe quel endroit, déplacés à l'endroit souhaité ou supprimés. Les éléments définis sont visibles dans l'aperçu.
- Afin de rendre la facturation plus polyvalente, il est désormais possible de saisir des factures partielles, des facture d'acompte et des factures échelonnées. Les factures d'acompte et la facture finale établies sont liées à la commande et sont visibles dans la commande. Elles sont en outre mentionnées dans la facture finale correspondante.
- Pour les documents des clients, un envoi planifié de documents est désormais possible. Dès qu'une adresse, pour laquelle un e-mail est indiqué, a été sélectionnée et que la date du document se situe dans le futur, le bouton «Planifier l'envoi» apparaît. Le document correspondant est ainsi automatiquement planifié pour l'envoi à la date du document indiquée.
- La nouvelle fonction «Combiner les produits» permet de regrouper facilement des positions de produits identiques dans un document ou de les regrouper en groupes de produits.
- Comme pour l'extrait de compte, il est désormais possible de boucler plusieurs écritures en même temps dans le journal grâce aux options de présentation «Boucler plusieurs».
- Outre le bilan et le compte de résultat, un bilan d'ouverture est désormais disponible.
- La saisie des heures a été entièrement révisée.
- Les vues «In & Out» et «Prestations» ont été regroupées sous l'option de menu «Saisie des heures». Dans la vue, vous trouvez désormais tous les temps saisis.
- Le calendrier de la saisie des heures indique désormais graphiquement les jours de travail, de vacances ou d'absence.
- Diverses données et possibilités d'extraits sont disponibles dans un profil d'employé clair. Le calcul d'horaire flexible a été amélioré et le solde de vacances est automatiquement pris en compte.
- Dans le nouveau aperçu des absences pour l'ensemble des collaborateurs, les différentes absences sont justifiées sous forme graphique.
- Dans «Extraits & Rapports», il est désormais possible d'imprimer divers extraits au format PDF ou de les télécharger au format Excel.
- Lors de la saisie de prestations facturables sur une adresse de client, il est désormais possible de sélectionner une commande ouverte pour le décompte des prestations ou de créer une nouvelle commande.